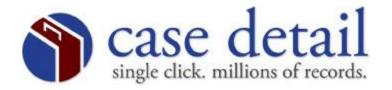

## Criminal Statewide Name Search Procedures

Once you log into a county you can perform a statewide name search by typing a g in the mode field. The g stands for Global. Next, type in the name (last,first,middle) in the name field and press your F2 key. Below is an example.

| 480 IREDELL       | * * * CIS INQUIRY     | MENU * * *                         |
|-------------------|-----------------------|------------------------------------|
|                   |                       | (A = ADD, I = INQUIRY, U = UPDATE) |
| FILE NUMBER:      | MODE: g               | (R = REQUEST ARCHIVE PF1, PF2 )    |
|                   |                       | (A = ARREST, C = COMPLAINT, )      |
| NAME/SID/CKN/LID/ |                       | (S=SID, K=CKN, L=LID, N=INCID )    |
| ARR/COM/INCID:    |                       | (* * * NAME INQUIRY * * * )        |
| Test, test        |                       | (P = PENDING, U = UNSERVED, )      |
|                   |                       | (D = DISPOSED, BLANK = ALL )       |
|                   |                       |                                    |
| PF1 - ICA/FILE    | NUMBER INQUIRY        | PF7 - WITNESS I/P/D/BLANK          |
|                   |                       |                                    |
| PF2 - NAME/SID/   | LID/CKN/ARR/COM/INCID | PF8 - DISPOSITION INQUIRY          |
|                   |                       |                                    |
| PF3 - DEFENDANT   | RECORD CHECK          | PF9 - (UNUSED)                     |
|                   |                       |                                    |
| PF4 - PROCESS I   | 1QUIRY                | PF10 - COURTROOM SCHEDULE SUMMARY  |
|                   |                       |                                    |
| PF5 - CITATION    | INQUIRY               | PF11 - INFRACTIONS INQUIRY         |
|                   |                       | DE10 CANCEL                        |
| PF6 - SUPPLEMEN'  | LAT INÖNIKA           | PF12 - CANCEL                      |

The following screen will appear next. Type in the person's name (last,first,middle) You can narrow your search by placing characters in the fields below (offense, race, sex, dob). You do not have to enter information into those fields. When you are ready to perform the search, press your F2 key.

| NC | AOC CIS CI                          | R/IF CASE PROCESSING                                                                                  | CRSSA1P                                  |
|----|-------------------------------------|----------------------------------------------------------------------------------------------------|------------------------------------------|
|    | 480 IREDELL                         | STATEWIDE NAME SEARCH REQUEST                                                                         |                                          |
|    | REQUIRED NAME (LAST, FIRST          | MIDDLE): TEST, TEST                                                                                   |                                          |
|    | THE FOLLOWING CHOICES WI            | LL NARROW THE SEARCH DISPLAY:                                                                         |                                          |
|    |                                     | FILE NO. END YEAR:  C C=CRIMINAL, I=INFRACTION, R=ARCHIVES P=ANY OFFENSE PENDING, D=ALL OFFENSE       | SE(S) DISPOSED I=INFRACTION I=INFRACTION |
|    | CALLED & FAILED: _ UNSERVED: _ DISI | N Y=ANY OF THE FOLLOWING OR SELECT ORDER FOR ARREST: PROBATION VIOLATION OF THE FAILURE TO CO. 063004 | ATION: _<br>DMPLY: _<br>4 23:58:10       |
|    | F1=HELP 2=NAME 3=EXIT               | 5=REFRESH 6=DIVISION/COUNTY LIST 12=                                                                  | =CNCL                                    |

The following screen appears. Key a / next to the name or names and then press enter to view the case details. If you need to search the next listing page press your F8 key.

| NC AOC CIS<br>ALL       | CR/IF CASE PROCESSING<br>STATEWIDE NAME SEARCH LIST | **** CAUTION **** INDEXED SOLELY BY NAME NO GUARANTEE TO IDENTITY |  |
|-------------------------|-----------------------------------------------------|-------------------------------------------------------------------|--|
| KEY '/' NEXT TO NAME TO | CHOOSE. THEN PRESS ENTER.                           | NO COMMINIED TO IDENTITI                                          |  |
| TEST, TEST              |                                                     |                                                                   |  |
| TITO, TETO              | OM05111969 LAGRANGE                                 | NC 530 96CR 006800 MT P                                           |  |
| TATE, TYLER, PIERRE, SR | BM07311968 GREENSBORO                               | NC 400 01CR 001689H T D                                           |  |
| TATE, TYLER, PIERRE     | BM07311968 HIGH POINT                               | NC 750 98CR 015216 TID                                            |  |
| TATE, TYLER, P, SR      | BM07311968 HIGH POINT                               | NC 400 98CR 020830H T D                                           |  |
| TATE, TAMMY             | WF04121962 ASHEVILLE                                | NC 100 85CR 013894 M D                                            |  |
| TATE, TAYWANA           | BF SHELBY                                           | NC 220 87CR 007116 M D                                            |  |
| TATE, THOMAS            | M MOORESBORO                                        | NC 220 90CR 003606 M D                                            |  |
| TATE, THOMAS            | WM06171949 CHAPEL HILL                              | NC 310 98CR 027158 F D                                            |  |
| TATE, THOMAS            | WM00000049 CHAPEL HILL                              | NC 310 98CR 027159 F D                                            |  |
| TATE, THOMAS            | WM00000049 CHAPEL HILL                              | NC 310 98CR 027160 F D                                            |  |
| TATE, THOMAS            | WM00000049 CHAPEL HILL                              | NC 310 98CR 027161 F D                                            |  |
| TATE, THOMAS            | WM00000049 CHAPEL HILL                              | NC 310 98CR 027162 F D                                            |  |
| TATE, TAMMY             | * BF GASTONIA                                       | NC 350 92CR 025250 M D                                            |  |
| TATE, TEON              | M HIGH POINT                                        | NC 400 90CR 075106G M D                                           |  |
| TATE, TEON              | HIGH POINT                                          | NC 400 92CR 016370H M D                                           |  |
| TATE, TEON              | UU HIGH POINT                                       | NC 400 93CR 004307H M D                                           |  |
|                         |                                                     |                                                                   |  |

F3=EXIT 7=BKWD 8=FWD 12=CNCL

06/30/04 23:58:20

Note the characters at the far right of the case numbers. F = Felony, M = Misdemeanor, T = Traffic, P = Pending & D = Disposed. These indicators can help you determine which types of cases you would like to view.

The 3 digits in front of the case numbers are the county codes.

The characters to the right of the names are Race, Sex & Date of Birth (or age). If information is missing, it was never entered into the case.